# ISDN ربع يطايتحالا خسنلا طبر  $\overline{\phantom{a}}$

# المحتويات

[المقدمة](#page-0-0) [المتطلبات الأساسية](#page-0-1) [المتطلبات](#page-1-0) [المكونات المستخدمة](#page-1-1) [المنتجات ذات الصلة](#page-1-2) [الاصطلاحات](#page-1-3) [التكوين](#page-1-4) [الرسم التخطيطي للشبكة](#page-1-5) [التكوينات](#page-2-0) [التحقق من الصحة](#page-3-0) [إظهار الأوامر على الموجه 1 عند تشغيل 0Serial](#page-4-0) [إظهار الأوامر على الموجه 1 عند تعطل 0Serial](#page-4-1) [استكشاف الأخطاء وإصلاحها](#page-5-0) [موارد أستكشاف الأخطاء وإصلاحها](#page-5-1) [أوامر استكشاف الأخطاء وإصلاحها](#page-5-2) [إخراج تصحيح الأخطاء على الموجه 1 عند انخفاض 0Serial وانتقاء ISDN](#page-6-0) [output debug على الموجه1 عند عودة 0Serial مرة أخرى وإسقاط ISDN المكالمة](#page-10-0) [معلومات ذات صلة](#page-11-0)

# <span id="page-0-0"></span>المقدمة

يشرح هذا المستند ويقدم مثالا حول كيفية تكوين ربط النسخ الاحتياطي باستخدام ISDN. يستخدم هذا التكوين أسلوب واجهة النسخ الاحتياطي للتعرف على أن الارتباط الأساسي معطل. لمزيد من المعلومات حول النسخ الاحتياطي، راجع [تكوين النسخ الاحتياطي ل DDR واستكشاف أخطائه وإصلاحها](//www.cisco.com/en/US/tech/tk801/tk133/technologies_tech_note09186a0080093c6d.shtml).

في بيئات شبكة WAN الملزمة، يكون حل النسخ الاحتياطي الوحيد لتوجيه الاتصال عند الطلب (DDR (المتوفر هو إستخدام شبكة ISDN، حيث أن التوصيل عبر المزامنة غير مدعوم.

كن على علم بأن التوصيل على اتصال ISDN يميل إلى إبقاء الاتصال نشطا لفترات طويلة جدا، إن لم يكن بشكل دائم. إذا كانت مصاريف شركة الهاتف (Telco (ل ISDN استنادا إلى وقت الاتصال وكان الارتباط التسلسلي الذي يتم تعقبه معطلا لفترة طويلة جدا، فقد يؤدي ذلك إلى فاتورة كبيرة جدا.

ملاحظة: هذا التكوين خاص بموقع واحد وقناة واحدة B. لأكثر من قناة B، يجب أن تستخدم ملفات تعريف المتصل. (راجع [تكوين توصيفات المتصل للجسر باستخدام](//www.cisco.com/en/US/tech/tk801/tk379/technologies_configuration_example09186a008009457f.shtml) تكوي[ن](//www.cisco.com/en/US/tech/tk801/tk379/technologies_configuration_example09186a008009457f.shtml) [ISDN](//www.cisco.com/en/US/tech/tk801/tk379/technologies_configuration_example09186a008009457f.shtml).(

لمزيد من المعلومات حول ربط التكوين في بيئة غير نسخ إحتياطي، راجع [التوصيل عبر ISDN](//www.cisco.com/en/US/tech/tk801/tk379/technologies_configuration_example09186a008009433e.shtml).

# <span id="page-0-1"></span>المتطلبات الأساسية

## <span id="page-1-0"></span>المتطلبات

قبل أن تحاول إجراء هذا التكوين، فتأكد من استيفاء المتطلبات التالية:

● امتلاك معرفة أساسية ب ISDN.

### <span id="page-1-1"></span>المكونات المستخدمة

تستند المعلومات الواردة في هذا المستند إلى إصدارات البرامج والمكونات المادية التالية:

- الموجهات من السلسلة 2500 Cisco مع واجهة تسلسلية WAN وواجهة BRI واحدة لكل منها.
	- برنامج IOS ®الإصدار 12.2(b7 (من Cisco.

ملاحظة: يمكن إستخدام هذا التكوين مع أي موجه يحتوي على إرتباط WAN) تسلسلي) ومنفذ BRI.

تم إنشاء المعلومات الواردة في هذا المستند من الأجهزة الموجودة في بيئة معملية خاصة. بدأت جميع الأجهزة المُستخدمة في هذا المستند بتكوين ممسوح (افتراضي). إذا كانت شبكتك مباشرة، فتأكد من فهمك للتأثير المحتمل لأي أمر.

### <span id="page-1-2"></span>المنتجات ذات الصلة

يمكن إستخدام هذا التكوين مع أي موجهين يعملان ببرنامج Software IOS Cisco ولكل منهما واجهة تسلسلية WAN واحدة على الأقل وواجهة BRI واحدة.

### <span id="page-1-3"></span>الاصطلاحات

للحصول على مزيد من المعلومات حول اصطلاحات المستندات، ارجع إلى <u>اصطلاحات تلميحات Cisco التقنية</u>.

# <span id="page-1-4"></span>التكوين

في هذا القسم، تُقدّم لك معلومات تكوين الميزات الموضحة في هذا المستند.

ملاحظة: للعثور على معلومات إضافية حول الأوامر المستخدمة في هذا المستند، أستخدم [أداة بحث الأوامر](//tools.cisco.com/Support/CLILookup/cltSearchAction.do) [\(للعملاء](//tools.cisco.com/RPF/register/register.do) المسجلين فقط).

### <span id="page-1-5"></span>الرسم التخطيطي للشبكة

يستخدم هذا المستند إعداد الشبكة التالي:

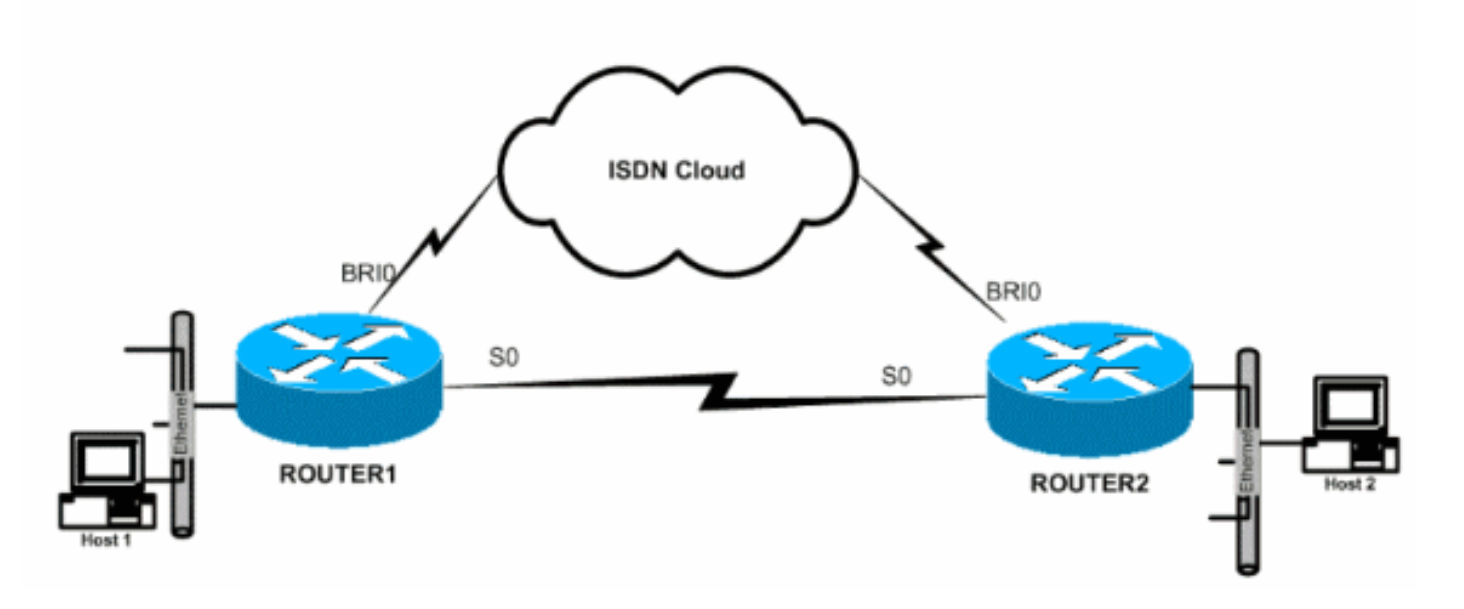

# <span id="page-2-0"></span>التكوينات

يستخدم هذا المستند التكوينات التالية:

- <u>الموجه 1</u>
- <u>الموجه 2</u>

## الموجه 1

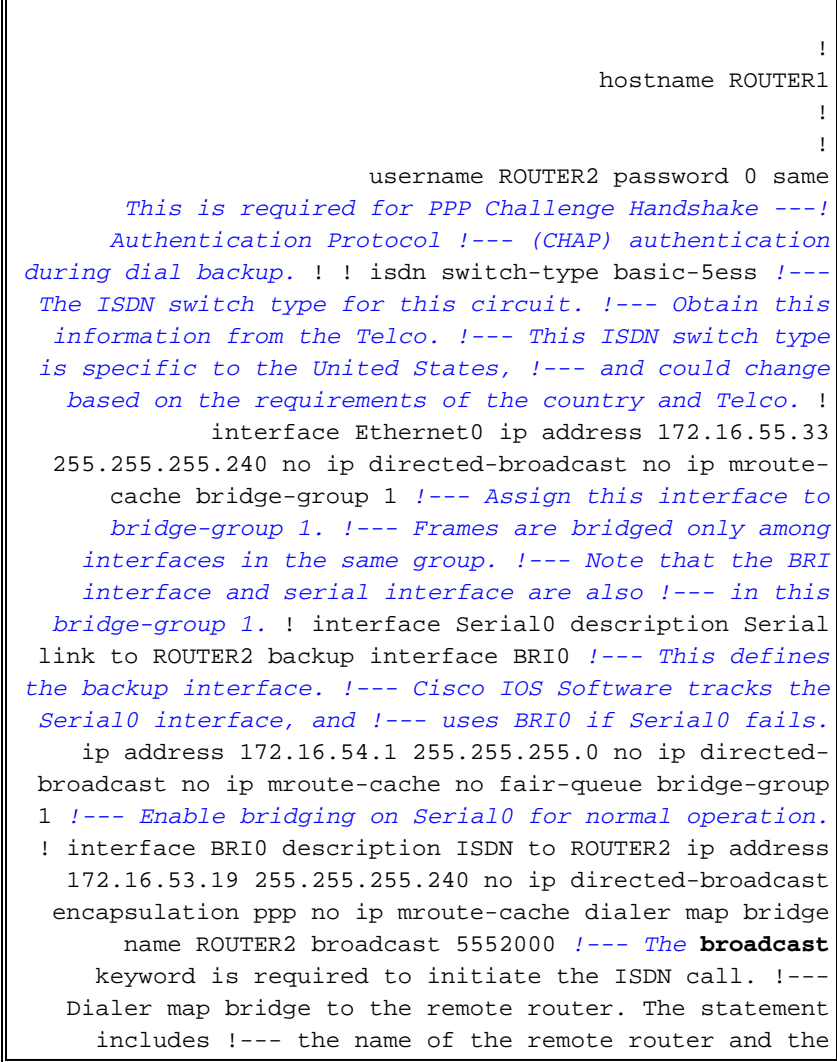

phone number to be dialed. !--- Note that this dialer map statement includes the keyword **bridge**, !--- and does not include the IP address of the peer, as required for .!--- IP routing-based dialer maps dialer-group 1 *Defines the interesting traffic as configured in ---! the dialer-list.* isdn switch-type basic-5ess *!--- Check with your Telco for the correct values.* ppp authentication chap bridge-group 1 *!--- Enable bridging on BRI0.* ! dialer-list 1 protocol bridge permit *!--- Defines the interesting traffic. In this case, all bridged traffic.* bridge 1 protocol ieee *!--- Defines the type of Spanning Tree Protocol (STP) used for the !-- interface in bridge-group 1. Here, the IEEE STP is used. !--- The IEEE 802.1D STP is the preferred way to run the* ! *.bridge*

#### الموجه 2

```
hostname router2
                                                        !
                                                        !
                        username ROUTER1 password 0 same
   Required for PPP CHAP Authentication during dial ---!
  backup. ! isdn switch-type basic-5ess !--- Check with
your Telco at the Router2 side for the correct values. !
              interface Ethernet0 ip address 172.16.55.2
  255.255.255.240 bridge-group 1 !--- Enable bridging on
 Ethernet0. ! interface Serial0 description Serial link
to ROUTER1 !--- The backup interface bri0 command is not
required on this side, !--- because it is sufficient if
                   .one side tracks the serial interface
                   ip address 172.16.54.2 255.255.255.0 
                                          no fair-queue 
                                         bridge-group 1 
   Enable bridging on Serial0 for normal operation. ---!
   interface BRI0 description ISDN to ROUTER1 ip address
    172.16.53.17 255.255.255.240 encapsulation ppp no ip
   mroute-cache dialer map bridge name ROUTER1 broadcast
       5551000 !--- The broadcast keyword is required to
                                 .initiate the ISDN call
                                         dialer-group 1 
  Defines the interesting traffic as configured in ---!
 the dialer-list. isdn switch-type basic-5ess !--- Check
     with your Telco at the Router2 side for the correct
     values. ppp authentication chap bridge-group 1 !---
Enable bridging on BRI0. ! dialer-list 1 protocol bridge
   permit !--- Defines the interesting traffic. In this
  case, all bridged traffic. bridge 1 protocol ieee !---
  Defines the type of STP used for the interface in !---
bridge-group 1. Here the IEEE STP is used. !--- The IEEE
    ! .802.1D STP is the preferred way to run the bridge
```
## <span id="page-3-0"></span>التحقق من الصحة

يوفر هذا القسم معلومات يمكنك إستخدامها للتأكد من أن التكوين يعمل بشكل صحيح.

يتم دعم بعض أوامر **العرض بواسطة** <u>[أداة مترجم الإخراج \(](https://www.cisco.com/cgi-bin/Support/OutputInterpreter/home.pl)[العملاء المسجلون فقط\)، والتي تتيح لك عرض تحليل](//tools.cisco.com/RPF/register/register.do)</u> <u>[إخراج أمر](//tools.cisco.com/RPF/register/register.do)</u> العرض.

- عرض حالة ISDN—يعرض حالة الطبقة 1 (L1)، الطبقة 2 (L2)، والطبقة 3 (L3) من واجهات ISDN.
	- dialer show—يعرض حالة المتصل والحالة الفردية لقنوات ISDN.
	- bridge show—يعرض فئات الإدخالات في قاعدة بيانات إعادة توجيه الجسر.
	- interface show —يعرض حالة الواجهات المختلفة، مثل الواجهات التسلسلية و BRI.
		- show running-tree--يعرض مخطط الشجرة المتفرعة المعروف للموجه.

### <span id="page-4-0"></span>إظهار الأوامر على الموجه 1 عند تشغيل 0Serial

```
ROUTER1# show isdn status
                                              Global ISDN Switchtype = basic-5ess 
                                                               ISDN BRI0 interface 
                                    dsl 0, interface ISDN Switchtype = basic-5ess 
                                                                   :Layer 1 Status 
                                                                       DEACTIVATED 
                                                                   :Layer 2 Status 
                                                             Layer 2 NOT Activated 
                                                                   :Layer 3 Status 
                                                          (Active Layer 3 Call(s 0 
                                                          Activated dsl 0 CCBs = 0 
                                                The Free Channel Mask: 0x80000003 
                               Number of L2 Discards = 36, L2D_Task Discards = 35 
                                                    Total Allocated ISDN CCBs = 0 
                                                                 ROUTER1# show dialer
                                                            BRI0 - dialer type = ISDN
                                Dial String Successes Failures Last DNIS Last status
                                               successful 00:45:08 977 29 5552000 
                                           .incoming call(s) have been screened 0 
                                        .incoming call(s) rejected for callback 0 
                                                          BRI0:1 - dialer type = ISDN
                                 (Idle timer (120 secs), Fast idle timer (20 secs 
                                  (Wait for carrier (30 secs), Re-enable (15 secs 
                                                          Dialer state is shutdown 
                                                          BRI0:2 - dialer type = ISDN
                                 (Idle timer (120 secs), Fast idle timer (20 secs 
                                  (Wait for carrier (30 secs), Re-enable (15 secs 
                                                          Dialer state is shutdown 
                                                                 ROUTER1# show bridge
                                               Total of 300 station blocks, 298 free
                                                   Codes: P - permanent, S - self 
                                                                      :Bridge Group 1
                                     Address Action Interface Age RX count TX count 
                                             0000.0c76.2882 forward Serial0 0 5 4 
Bridging traffic goes through Serial0. 00d0.58ad.ae13 forward Ethernet0 0 42 5 ---!
```
<span id="page-4-1"></span>إظهار الأوامر على الموجه 1 عند تعطل 0Serial

ROUTER1# **show isdn status** Global ISDN Switchtype = basic-5ess ISDN BRI0 interface

```
dsl 0, interface ISDN Switchtype = basic-5ess 
                                                                          :Layer 1 Status 
                                                                                   ACTIVE 
                                                                          :Layer 2 Status 
                        TEI = 114, Ces = 1, SAPI = 0, State = MULTIPLE_FRAME_ESTABLISHED 
ISDN L1 and L2 will be up (when Serial0 fails) !--- even if interesting traffic is not ---!
                                           (present. Layer 3 Status: 1 Active Layer 3 Call(s
                                                                 Activated dsl 0 CCBs = 1 
                                 CCB:callid=8484, sapi=0, ces=1, B-chan=1, calltype=DATA 
                                                        The Free Channel Mask: 0x80000002 
                                                            Total Allocated ISDN CCBs = 1 
                                                                        ROUTER1# show dialer
                                                                   BRI0 - dialer type = ISDN
                                       Dial String Successes Failures Last DNIS Last status
                                                       successful 00:00:16 977 30 5552000 
                                                   .incoming call(s) have been screened 0 
                                                .incoming call(s) rejected for callback 0 
                                                                 BRI0:1 - dialer type = ISDN
                                         (Idle timer (120 secs), Fast idle timer (20 secs 
                                         (Wait for carrier (30 secs), Re-enable (15 secs 
                                                       Dialer state is data link layer up 
                                                             (Dial reason: bridge (0xFFFF 
                                                           Time until disconnect 106 secs 
                                                           (Connected to 5552000 (ROUTER2 
                                                                 BRI0:2 - dialer type = ISBN(Idle timer (120 secs), Fast idle timer (20 secs 
                                         (Wait for carrier (30 secs), Re-enable (15 secs 
                                                                     Dialer state is idle 
                                                                        ROUTER1# show bridge
                                                       Total of 300 station blocks, 298 free
                                                           Codes: P - permanent, S - self 
                                                                             :Bridge Group 1
                                            Address Action Interface Age RX count TX count 
                                                        0000.0c76.2882 forward BRI0 0 5 4 
        Bridging traffic now goes through BRI0. 00d0.58ad.ae13 forward Ethernet0 0 5 5 ---!
                                                        استكشاف الأخطاء وإصلاحها
```
يوفر هذا القسم معلومات يمكنك استخدامها لاستكشاف أخطاء التكوين وإصلاحها.

## <span id="page-5-1"></span><span id="page-5-0"></span>موارد أستكشاف الأخطاء وإصلاحها

أستخدم هذه الموارد كما هو مطلوب:

- [دعم تقنية ISDN](//www.cisco.com/en/US/tech/tk801/tk379/tsd_technology_support_protocol_home.html)
- [أستكشاف أخطاء الخطوط التسلسلية وإصلاحها](//www.cisco.com/en/US/docs/internetworking/troubleshooting/guide/tr1915.html)
	- [توصيلات HDLC من الخلف إلى الخلف](//www.cisco.com/en/US/tech/tk713/tk317/technologies_configuration_example09186a00800944ff.shtml)

<span id="page-5-2"></span>أوامر استكشاف الأخطاء وإصلاحها

## يتم دعم بعض أوامر **العرض بواسطة** <u>[أداة مترجم الإخراج \(](https://www.cisco.com/cgi-bin/Support/OutputInterpreter/home.pl)[العملاء المسجلون فقط\)، والتي تتيح لك عرض تحليل](//tools.cisco.com/RPF/register/register.do)</u> [إخراج أمر](//tools.cisco.com/RPF/register/register.do) العرض.

ملاحظة: قبل إصدار أوامر debug، راجع [المعلومات المهمة في أوامر تصحيح الأخطاء.](//www.cisco.com/en/US/tech/tk801/tk379/technologies_tech_note09186a008017874c.shtml)

- dialer debug—يوفر معلومات حول أحداث واجهة المتصل.
- debug isdn event— يعرض رسائل تصحيح الأخطاء المتعلقة بنشاط ISDN الذي يحدث على جانب المستخدم لواجهة ISDN.
	- 1931 debug isdn q—يوفر معلومات حول إعداد المكالمات وإنزال إتصالات شبكة ISDN (L3) بين الموجه المحلي (جانب المستخدم) والشبكة.
- debug isdn q921—يعرض رسائل تصحيح الأخطاء المتعلقة بإجراءات الوصول إلى طبقة إرتباط البيانات (L2) التي تحدث في الموجه على القناة LAPd (D (من واجهة ISDN الخاصة به.
	- negotiation ppp debug—يعرض رسائل تصحيح الأخطاء المتعلقة بالتفاوض على خيارات PPP ومعلمات بروتوكول التحكم في الشبكة (NCP(.
		- debug ppp authentication—يعرض رسائل تصحيح الأخطاء المتعلقة بتبادل حزم بروتوكول CHAP وبروتوكول مصادقة كلمة المرور (PAP(.

## <span id="page-6-0"></span>إخراج تصحيح الأخطاء على الموجه 1 عند انخفاض 0Serial وانتقاء ISDN

#### ROUTER1# **show debug**

:Dial on demand Dial on demand events debugging is on :PPP PPP authentication debugging is on PPP protocol negotiation debugging is on :ISDN ISDN events debugging is on ISDN Q921 packets debugging is on ISDN Q931 packets debugging is on

#### ROUTER1#

*Interface serial0 goes down.* ROUTER1# 00:56:53: %LINK-3-UPDOWN: Interface Serial0, changed *---!* state to down \*Mar 1 00:56:53.103: ISDN BR0 EVENT: isdn\_sw\_cstate: State = 0, Old State = 6 00:56:53: %LINK-3-UPDOWN: Interface BRI0:1, changed state to down \*Mar 1 00:56:53.107: BR0:1 LCP: State is Closed \*Mar 1 00:56:53.111: BR0:1 DDR: disconnecting call 00:56:53: %LINK-3- UPDOWN: Interface BRI0:2, changed state to down \*Mar 1 00:56:53.119: BR0:2 LCP: State is Closed \*Mar 1 00:56:53.119: BR0:2 DDR: disconnecting call \*Mar 1 00:56:53.127: ISDN BR0 EVENT:  $isdn\_sw\_cstate$ : State = 4, Old State = 6 \*Mar 1 00:56:53.135: ISDN BR0 EVENT: isdn\_sw\_cstate: State = 4, Old State =  $6$  \*Mar 1 00:56:53.567: ISDN BR0: RX <- IDCKRQ ri=0 ai=127 \*Mar 1 00:56:53.567: ISDN Recvd L1 prim 3 dsl 0 state 3 ctrl\_state 0 \*Mar 1 00:56:53.571: ISDN BR0: L1 persistent Deactivated \*Mar 1 00:56:53.571: ISDN Recvd L1 prim 7 dsl 0 state 3 ctrl\_state 0 \*Mar 1 00:56:53.575: ISDN BR0: Recvd MPH\_IIC\_IND from L1 \*Mar 1 00:56:53.575: ISDN Recvd L1 prim 7 dsl 0 state 3 ctrl\_state 0 \*Mar 1 00:56:53.579: ISDN BR0: Recvd MPH\_IIC\_IND from L1 \*Mar 1 00:56:53.579: ISDN Recvd L1 prim 1 dsl 0 state 3 ctrl\_state 0 \*Mar 1 00:56:53.583: ISDN BR0: L1 is IF\_ACTIVE \*Mar 1 00:56:53.583: ISDN BR0 EVENT: isdn\_sw\_cstate: State = 4, Old State = 6 \*Mar 1 00:56:53.587: ISDN BR0: L2-TERM: ces/tei=1/0 AWAIT\_ESTABLISH->TERM\_DOWN \*Mar 1 00:56:53.591: ISDN BR0: Incoming call id = 0x0010, dsl 0 \*Mar 1 00:56:53.595: ISDN BR0: L2-TERM: ces/tei=1/0 TERM\_DOWN->AWAIT\_ESTABLISH 00:56:53: %LINK-3-UPDOWN: Interface BRI0, changed state to up \*Mar 1 00:56:53.631: ISDN BR0 EVENT: isdn\_sw\_cstate: State = 4, Old State = 6 \*Mar 1 00:56:53.655: ISDN BR0: TX -> IDREQ ri=48769 ai=127 00:56:54: %LINEPROTO-5-UPDOWN: Line protocol on Interface Serial0, changed state to down \*Mar 1 00:56:54.387: ISDN BR0: RX <- IDCKRQ ri=0 ai=127 \*Mar 1 00:56:55.655: ISDN BR0: TX -> IDREQ ri=42642 ai=127 \*Mar 1 00:56:55.699: ISDN BR0: RX <- IDASSN ri=42642 ai=68 \*Mar 1 00:56:55.791: ISDN BR0: TX -> SABMEp c/r=0 sapi=0 tei=68 \*Mar 1 00:56:55.823: ISDN BR0: RX <- UAf c/r=0 sapi=0 tei=68 00:56:55: %ISDN-6-LAYER2UP: Layer 2 for Interface BR0, TEI 68 changed to up \*Mar 1 00:56:55.831: ISDN BR0: L2-TERM: ces/tei=1/68 AWAIT\_ESTABLISH->ESTABLISHED *!--- Interesting traffic has not arrived yet from Host1, !--- but ISDN L1 and L2 are up now.* ROUTER1# **show isdn stat**

Global ISDN Switchtype = basic-5ess ISDN BRI0 interface dsl 0, interface ISDN Switchtype = basic-5ess :Layer 1 Status **ACTIVE** :Layer 2 Status TEI = 68, Ces = 1, SAPI = 0, State = **MULTIPLE\_FRAME\_ESTABLISHED** I\_Queue\_Len 0, UI\_Queue\_Len 0 :Layer 3 Status (**Active** Layer 3 Call(s **0** Active dsl 0 CCBs = 0 The Free Channel Mask: 0x80000003 Number of L2 Discards = 0, L2 Session ID = 34 Total Allocated ISDN CCBs = 0 ROUTER1# Mar 1 00:57:25.839: ISDN BR0: TX -> RRp sapi=0 tei=68 nr=0\* Mar 1 00:57:25.871: ISDN BR0: RX <- RRf sapi=0 tei=68 nr=0\* ROUTER1# *Interesting traffic arrives now, !--- which triggers ISDN Dialup (see below).* \*Mar 1 *---!* **(**00:57:32.519: BR0 DDR: **Dialing cause bridge (0xFFFF** Mar 1 00:57:32.519: BR0 DDR: Attempting to dial 5552000\* Mar 1 00:57:32.523: ISDN BR0: Outgoing call id = 0x800E, dsl 0\* Mar 1 00:57:32.527: ISDN BR0: Event: Call to 5552000 at 64 Kb/s\* ,Mar 1 00:57:32.527: ISDN BR0: process\_bri\_call(): call id 0x800E\* called\_number 5552000, speed 64, call type DATA : (Mar 1 00:57:32.531: CCBRI Go Fr Host InPkgInfo (Len=22\* Mar 1 00:57:32.535: 1 0 1 80 E 0 4 2 88 90 18\* 2C 7 35 35 35 32 30 30 30 83 1 :Mar 1 00:57:32.543\* Mar 1 00:57:32.547: CC\_CHAN\_GetIdleChanbri: dsl 0\* Mar 1 00:57:32.547: Found idle channel B1\* Mar 1 00:57:32.563: ISDN BR0: TX -> INFOc sapi=0 tei=68 ns=0 nr=0\* i=0x08010E05040288901801832C0735353532303030 Mar 1 00:57:32.583: SETUP pd = 8 callref = 0x0E\* Mar 1 00:57:32.591: Bearer Capability i = 0x8890\* Mar  $1\ 00:57:32.599:$  Channel ID  $i = 0x83*$ 'Mar 1 00:57:32.603: Keypad Facility i = '5552000\* Mar 1 00:57:32.867: ISDN BR0: RX <- INFOc sapi=0 tei=68 ns=0 nr=1\* i=0x08018E02180189 Mar 1 00:57:32.875: CALL\_PROC pd = 8 callref = 0x8E\* Mar  $1\ 00:57:32.883:$  Channel ID i =  $0x89*$ Mar 1 00:57:32.899: ISDN BR0: TX -> RRr sapi=0 tei=68 nr=1\* : (Mar 1 00:57:32.907: CCBRI\_Go Fr L3 pkt (Len=7\* Mar 1 00:57:32.907: 2 1 E 98 18 1 89\* :Mar 1 00:57:32.911\* Mar 1 00:57:32.915: ISDN BR0: LIF\_EVENT: ces/callid 1/0x800E\* HOST\_PROCEEDING Mar 1 00:57:32.919: ISDN BR0: HOST PROCEEDING\* Mar 1 00:57:32.919: ISDN BR0: HOST MORE INFO\* Mar 1 00:57:33.159: ISDN BR0: RX <- INFOc sapi=0 tei=68 ns=1\* nr=1 i=0x08018E07 Mar 1 00:57:33.167: CONNECT pd = 8 callref = 0x8E\* Mar 1 00:57:33.183: ISDN BR0: TX -> RRr sapi=0 tei=68 nr=2\* : (Mar 1 00:57:33.191: CCBRI\_Go Fr L3 pkt (Len=4\* Mar 1 00:57:33.191: 7 1 E 91\* :Mar 1 00:57:33.195\* Mar  $1.00:57:33.199:$  ISDN BR0: LIF EVENT: ces/callid  $1/0x800E^*$ HOST\_CONNECT LINK-3-UPDOWN: **Interface BRI0:1, changed state to up**% :00:57:33 :()Mar 1 00:57:33.215: ISDN: get\_isdn\_service\_state\* idb 0x19F4D8 bchan 2 is\_isdn 1 Not a Pri Mar 1 00:57:33.215: BR0:1 PPP: Treating connection as a callout\* ,Mar 1 00:57:33.219: BR0:1 PPP: Phase is ESTABLISHING\*

[Active Open [0 sess, 1 load Mar 1 00:57:33.223: BR0:1 LCP: O CONFREQ [Closed] id 27 len 15\* Mar 1 00:57:33.227: BR0:1 LCP: AuthProto CHAP\* (0x0305C22305) Mar 1 00:57:33.231: BR0:1 LCP: MagicNumber 0x6091A5F6\* (0x05066091A5F6) Mar 1 00:57:33.235: ISDN BR0: Event: Connected to 5552000\* on B1 at 64 Kb/s Mar 1 00:57:33.247: ISDN BR0: TX -> INFOc sapi=0 tei=68 ns=1 nr=2\*  $i = 0 \times 08010E0F$ Mar  $1\ 00:57:33.251:$  CONNECT\_ACK pd = 8 callref =  $0x0E^*$ Mar 1 00:57:33.267: BR0:1 LCP: I CONFREQ [REQsent] id 4 len 15\* Mar 1 00:57:33.271: BR0:1 LCP: AuthProto CHAP\* (0x0305C22305) Mar 1 00:57:33.275: BR0:1 LCP: MagicNumber 0x6062D6EA\* (0x05066062D6EA) Mar 1 00:57:33.279: BR0:1 LCP: O CONFACK [REQsent] id 4 len 15\* Mar 1 00:57:33.283: BR0:1 LCP: AuthProto CHAP\* (0x0305C22305) Mar 1 00:57:33.287: BR0:1 LCP: MagicNumber 0x6062D6EA\* (0x05066062D6EA) Mar 1 00:57:33.291: BR0:1 LCP: I CONFACK [ACKsent] id 27 len 15\* Mar 1 00:57:33.291: BR0:1 LCP: AuthProto CHAP\* (0x0305C22305) Mar 1 00:57:33.295: BR0:1 LCP: MagicNumber 0x6091A5F6\* (0x05066091A5F6) Mar 1 00:57:33.299: BR0:1 LCP: State is Open\* ,Mar 1 00:57:33.303: BR0:1 PPP: Phase is AUTHENTICATING\* [by both [0 sess, 1 load Mar 1 00:57:33.307: BR0:1 CHAP: O CHALLENGE id 14\* "len 28 from "ROUTER1 Mar 1 00:57:33.319: BR0:1 CHAP: I CHALLENGE id 4\* "len 28 from "ROUTER2 Mar 1 00:57:33.327: BR0:1 CHAP: O RESPONSE id 4\* "len 28 from "ROUTER1 Mar 1 00:57:33.335: ISDN BR0: RX <- RRr sapi=0\* tei=68 nr=2 Mar 1 00:57:33.351: BR0:1 **CHAP: I SUCCESS** id 4\* len 4 Mar 1 00:57:33.367: BR0:1 CHAP: I RESPONSE id 14\* "len 28 from "ROUTER2 Mar 1 00:57:33.371: BR0:1 **CHAP: O SUCCESS** id 14\* len 4 [Mar 1 00:57:33.375: BR0:1 PPP: Phase is UP [0 sess, 0 load\* Mar 1 00:57:33.379: BR0:1 BNCP: O CONFREQ [Closed] id 14\* len 4 Mar 1 00:57:33.387: BR0:1 CDPCP: O CONFREQ [Closed] id 14\* len 4 Mar 1 00:57:33.395: BR0:1 BNCP: I CONFREQ [REQsent] id 4\* len 4 Mar 1 00:57:33.399: BR0:1 BNCP: O CONFACK [REQsent] id 4\* len 4 Mar 1 00:57:33.403: BR0:1 IPCP: I CONFREQ [Not negotiated] id 4\* len 10 Mar 1 00:57:33.407: BR0:1 IPCP: Address 172.16.53.17\* (0x0306AC103511) Mar 1 00:57:33.415: BR0:1 LCP: O PROTREJ [Open] id 28\* len 16 protocol IPCP (0x80210104000A0306AC103511) Mar  $1\ 00:57:33.419: BR0:1$  CDPCP: I CONFREO [REOsent] id  $4*$ len 4 Mar 1 00:57:33.423: BR0:1 CDPCP: O CONFACK [REQsent] id 4\* len 4 Mar 1 00:57:33.427: BR0:1 BNCP: I CONFACK [ACKsent] id 14\*

len 4 Mar 1 00:57:33.431: BR0:1 BNCP: State is Open\* Mar 1 00:57:33.435: BR0:1 CDPCP: I CONFACK [ACKsent] id 14\* len 4 Mar 1 00:57:33.439: BR0:1 CDPCP: State is Open\* Mar 1 00:57:33.443: BR0:1 DDR: dialer protocol up\* :LINEPROTO-5-UPDOWN% :00:57:34 Line protocol on **Interface BRI0:1, changed state to up** ISDN-6-CONNECT: Interface BRI0:1 is now connected% :00:57:39 to 5552000 ROUTER2 ROUTER1# ROUTER1# **show isdn status** Global ISDN Switchtype = basic-5ess ISDN BRI0 interface dsl 0, interface ISDN Switchtype = basic-5ess :Layer 1 Status ACTIVE :Layer 2 Status TEI = 68, Ces = 1, SAPI = 0, State = MULTIPLE\_FRAME\_ESTABLISHED I\_Queue\_Len 0, UI\_Queue\_Len 0 :Layer 3 Status (**Active Layer** 3 Call(s **1** CCB:callid=800E, sapi=0, ces=1, B-chan=1, calltype=DATA Active dsl 0 CCBs = 1 The Free Channel Mask: 0x80000002 Number of L2 Discards = 0, L2 Session ID = 34 Total Allocated ISDN CCBs = 1 Mar 1 00:58:03.343: ISDN BR0: TX -> RRp sapi=0 tei=68 nr=2\* Mar 1 00:58:03.379: ISDN BR0: RX <- RRf sapi=0 tei=68 nr=2pann\* ROUTER1# **show spanning-tree** Bridge group 1 is executing the ieee compatible Spanning Tree protocol Bridge Identifier has priority 32768, address 0060.5cf4.a9a8 Configured hello time 2, max age 20, forward delay 15 Current root has priority 32768, address 0060.5cf4.a955 Root port is 3 (BRI0), cost of root path is 15625 Topology change flag set, detected flag not set Number of topology changes 10 last change occurred 00:01:15 ago from Serial0 Times: hold 1, topology change 35, notification 2 hello 2, max age 20, forward delay 15 Timers: hello 0, topology change 0, notification 0, aging 15 Port 2 (Ethernet0) of Bridge group 1 is forwarding .Port path cost 100, Port priority 128, Port Identifier 128.2 Designated root has priority 32768, address 0060.5cf4.a955 Designated bridge has priority 32768, address 0060.5cf4.a9a8 Designated port id is 128.2, designated path cost 15625 Timers: message age 0, forward delay 0, hold 0 Number of transitions to forwarding state: 2

BPDU: sent 751, received 0

#### **Port 3 (BRI0) of Bridge group 1 is forwarding**

*BRI Interface forwards the bridged traffic now.* Port path cost 15625, Port priority 128, *---!* Port Identifier 128.3. Designated root has priority 32768, address 0060.5cf4.a955 Designated bridge has priority 32768, address 0060.5cf4.a955 Designated port id is 128.3, designated path cost 0 Timers: message age 2, forward delay 0, hold 0 Number of transitions to forwarding state: 3 BPDU: sent 1014, received 608 Port 6 (Serial0) of **Bridge group 1 is down** .Port path cost 647, Port priority 128, Port Identifier 128.6 Designated root has priority 32768, address 0060.5cf4.a955 Designated bridge has priority 32768, address 0060.5cf4.a9a8 Designated port id is 128.6, designated path cost 15625 Timers: message age 0, forward delay 0, hold 0

Number of transitions to forwarding state: 1 BPDU: sent 15, received 27

#### ROUTER1#

Mar 1 00:58:33.387: ISDN BR0: TX -> RRp sapi=0 tei=68 nr=2\* Mar 1 00:58:33.423: ISDN BR0: RX <- RRf sapi=0 tei=68 nr=2\*

### <span id="page-10-0"></span>output debug على الموجه1 عند عودة 0Serial مرة أخرى وإسقاط ISDN المكالمة

LINK-3-UPDOWN: **Interface Serial0, changed state to up**% :00:58:37 Mar 1 00:58:37.671: BR0:1 DDR: disconnecting call\* Mar 1 00:58:37.675: BR0:2 DDR: disconnecting call\* Mar 1 00:58:37.675: ISDN BR0: Event: Hangup call to call id 0x800E\* , Mar  $1\ 00:58:37.679:$  ISDN BR0: process disconnect(): call id 0x800E\* call type is DATA, b\_idb 0x19F4D8, ces 1, cause Normal call (clearing(0x10 ISDN-6-DISCONNECT: Interface BRI0:1 disconnected from% :00:58:37 ROUTER2, call lasted 64 seconds 5552000 Mar 1 00:58:37.691: ISDN: get\_isdn\_service\_state(): idb 0x19F4D8\* bchan 2 is\_isdn 1 Not a Pri : (Mar 1 00:58:37.695: CCBRI\_Go Fr Host InPkgInfo (Len=13\* Mar 1 00:58:37.699: 5 0 1 80 E 3 8 1 90 8 2 80 90\* :Mar 1 00:58:37.703\* Mar 1 00:58:37.719: ISDN BR0: TX -> INFOc sapi=0 tei=68 ns=2 nr=2\* i=0x08010E4508028090 Mar  $1\ 00:58:37.727$ : DISCONNECT pd = 8 callref =  $0x0E^*$ Mar  $1$  00:58:37.735: Cause  $i = 0x8090$  - Normal call clearing\* :Mar 1 00:58:37.743: ISDN BR0 EVENT: isdn sw\_cs!!!!!!!!!!!!!!!!!!!!tate\* State =  $6$ , Old State =  $4$ LINK-3-UPDOWN: Interface BRI0:1, changed state to down% :00:58:37 Mar 1 00:58:37.751: BR0:1 BNCP: State is Closed\* Mar 1 00:58:37.755: BR0:1 CDPCP: State is Closed\* [Mar 1 00:58:37.755: BR0:1 PPP: Phase is TERMINATING [0 sess, 1 load\* Mar 1 00:58:37.759: BR0:1 LCP: State is Closed\* [Mar 1 00:58:37.763: BR0:1 PPP: Phase is DOWN [0 sess, 1 load\* Mar 1 00:58:37.763: BR0:1 DDR: disconnecting call\* Mar  $1\ 00:58:37.775$ : ISDN Recvd L1 prim 3 dsl 0 state 1 ctrl state 0\* Mar 1 00:58:37.779: ISDN BR0: Physical layer is IF DOWN\* Mar 1 00:58:37.783: ISDN BR0: Shutting down ME\* ,ISDN-6-LAYER2DOWN: Layer 2 for Interface BRI0% :00:58:37 TEI 68 changed to down Mar 1 00:58:37.791: ISDN BR0: L2-TERM: ces/tei=1/68\* ESTABLISHED->TERM\_DOWN Mar 1 00:58:37.795: ISDN BR0: LIF\_EVENT: ces/callid 1/0x800E\* HOST\_DISCONNECT\_ACK Mar 1 00:58:37.803: ISDN: get isdn service state(): idb  $0x19F4D8*$ bchan 2 is\_isdn 1 Not a Pri Mar 1 00:58:37.807: ISDN BR0: HOST\_DISCONNECT\_ACK: call type is DATA\* LINK-3-UPDOWN: Interface BRI0:1, changed state to down% :00:58:37 Mar 1 00:58:37.815: BR0:1 LCP: State is Closed\* Mar 1 00:58:37.815: BR0:1 DDR: disconnecting call\* Mar 1 00:58:37.819: ISDN BR0: Shutting down ISDN Layer 3\* ,ISDN-6-LAYER2DOWN: Layer 2 for Interface BR0% :00:58:37 TEI 68 changed to down LINK-5-CHANGED: Interface BRI0, changed state to standby mode% :00:58:37 , Mar 1 00:58:37.847: ISDN BR0 EVENT: isdn sw cstate: State =  $6*$  $old State = 4$ LINK-3-UPDOWN: Interface BRI0:2, changed state to down% :00:58:37 Mar 1 00:58:37.855: BR0:2 LCP: State is Closed\* Mar 1 00:58:37.855: BR0:2 DDR: disconnecting call\* Mar 1 00:58:37.895: ISDN BR0: Incoming call id = 0x0011, dsl 0\* Mar 1 00:58:37.895: ISDN BR0: L2-TERM: ces/tei=1/0\* TERM\_DOWN->AWAIT\_ESTABLISH

Mar 1 00:58:37.935: ISDN BR0: Activating\* ,LINEPROTO-5-UPDOWN: Line protocol on Interface Serial0% :00:58:38 changed state to up ,LINEPROTO-5-UPDOWN: Line protocol on Interface BRI0:1% :00:58:38 changed state to down Mar 1 00:58:39.939: ISDN BR0: Could not bring up interface\* Mar 1 00:58:39.943: ISDN BR0: Shutting down ISDN Layer 3\* Mar 1 00:58:39.963: ISDN BR0: Activating\* Mar 1 00:58:41.943: ISDN BR0: Could not bring up interface\* Mar 1 00:58:41.947: ISDN BR0: Shutting down ISDN Layer 3\* Mar 1 00:58:41.947: ISDN BR0: Activating\* ROUTER1# ROUTER1# **show isdn status** Global ISDN Switchtype = basic-5ess ISDN BRI0 interface dsl 0, interface ISDN Switchtype = basic-5ess :Layer 1 Status **DEACTIVATED** :Layer 2 Status

#### **Layer 2 NOT Activated**

*ISDN L1 and L2 are back to the deactivated state.* Layer 3 Status: 0 Active Layer 3 Call(s) *---!* Active dsl 0 CCBs = 0 The Free Channel Mask: 0x80000003 Number of L2 Discards = 0, L2 Session ID = 39 Total Allocated ISDN CCBs = 0 ROUTER1# \*Mar 1 00:58:49.951: ISDN BR0: Could not bring up interface \*Mar 1 00:58:49.951: ISDN BR0: Shutting down ISDN Layer 3 ROUTER1# ROUTER1# **show spanning-tree**

> Bridge group 1 is executing the ieee compatible Spanning Tree protocol Bridge Identifier has priority 32768, address 0060.5cf4.a9a8 Configured hello time 2, max age 20, forward delay 15 Current root has priority 32768, address 0060.5cf4.a955 Root port is 6 (Serial0), cost of root path is 647 Topology change flag not set, detected flag not set Number of topology changes 13 last change occurred 00:28:23 ago from Serial0 Times: hold 1, topology change 35, notification 2 hello 2, max age 20, forward delay 15 Timers: hello 0, topology change 0, notification 0, aging 300

> > Port 2 (Ethernet0) of Bridge group 1 is forwarding .Port path cost 100, Port priority 128, Port Identifier 128.2 Designated root has priority 32768, address 0060.5cf4.a955 Designated bridge has priority 32768, address 0060.5cf4.a9a8 Designated port id is 128.2, designated path cost 647 Timers: message age 0, forward delay 0, hold 0 Number of transitions to forwarding state: 2 BPDU: sent 1633, received 0

#### Port 3 (BRI0) of **Bridge group 1 is down**

*BRI0 is in the down state when Serial 0 is up.* Port path cost 15625, Port priority 128, *---!* Port Identifier 128.3. Designated root has priority 32768, address 0060.5cf4.a955 Designated bridge has priority 32768, address 0060.5cf4.a9a8 Designated port id is 128.3, designated path cost 647 Timers: message age 0, forward delay 0, hold 0 Number of transitions to forwarding state: 3 BPDU: sent 1014, received 622 Port 6 (Serial0) of **Bridge group 1 is forwarding** *Serial0 forwards the bridged traffic now.* Port path cost 647, Port priority 128, Port *---!* Identifier 128.6. Designated root has priority 32768, address 0060.5cf4.a955 Designated bridge has priority 32768, address 0060.5cf4.a955 Designated port id is 128.6, designated path cost 0 Timers: message age 1, forward delay 0, hold 0 Number of transitions to forwarding state: 2 BPDU: sent 18, received 896 ROUTER1#

## <span id="page-11-0"></span><u>معلومات ذات صلة</u>

● [الربط عبر ISDN](//www.cisco.com/en/US/tech/tk801/tk379/technologies_configuration_example09186a008009433e.shtml?referring_site=bodynav)

- [النسخ الاحتياطي ISDN BRI مع واجهة النسخ الاحتياطي](//www.cisco.com/en/US/tech/tk801/tk133/technologies_configuration_example09186a008009455d.shtml?referring_site=bodynav)
- [تكوين النسخ الاحتياطي متعدد الارتباطات ل ISDN من BRI باستخدام مراقبة المتصل](//www.cisco.com/en/US/tech/tk801/tk133/technologies_configuration_example09186a0080094a6c.shtml?referring_site=bodynav)
	- [تكوين النسخ الاحتياطي ل ISDN BRI باستخدام مراقبة المتصل](//www.cisco.com/en/US/tech/tk801/tk133/technologies_configuration_example09186a008009455e.shtml?referring_site=bodynav)
	- [تكوين النسخ الاحتياطي ل ISDN باستخدام المسارات الثابتة العائمة](//www.cisco.com/en/US/tech/tk801/tk133/technologies_configuration_example09186a0080093f7e.shtml?referring_site=bodynav)
	- [النسخ الاحتياطي ل DDR باستخدام BRIs وأمر واجهة النسخ الاحتياطي](//www.cisco.com/en/US/tech/tk801/tk379/technologies_configuration_example09186a00800b1148.shtml?referring_site=bodynav)
	- [تكوين واجهة النسخ الاحتياطي عبر بروتوكول BRI باستخدام ملفات تعريف المتصل](//www.cisco.com/en/US/tech/tk801/tk379/technologies_configuration_example09186a008010456b.shtml?referring_site=bodynav)
		- [تهيئة النسخ الاحتياطي ل DDR باستخدام BRI و Watch Dialer](//www.cisco.com/en/US/tech/tk801/tk379/technologies_configuration_example09186a0080094143.shtml?referring_site=bodynav)
- [تكوين النسخ الاحتياطي ل ISDN لارتباطات WAN باستخدام المسارات الثابتة العائمة](//www.cisco.com/en/US/tech/tk713/tk237/technologies_configuration_example09186a00800a3b77.shtml?referring_site=bodynav)
	- [تكوين النسخ الاحتياطي لترحيل الإطارات](//www.cisco.com/en/US/tech/tk713/tk237/technologies_tech_note09186a008014f8a7.shtml#topic6?referring_site=bodynav)
	- [تكوين النسخ الاحتياطي للطلب للسطور التسلسلية](//www.cisco.com/en/US/docs/ios/dial/configuration/guide/dia_backup_serial_ps6350_TSD_Products_Configuration_Guide_Chapter.html?referring_site=bodynav)
		- [أوامر خدمات طلب IOS من Cisco](//www.cisco.com/en/US/docs/ios/12_1/dial/command/reference/drdrab.html?referring_site=bodynav)
			- <u>[دعم تقنية الطلب والوصول](//www.cisco.com/cisco/web/psa/configure.html?mode=tech&level0=277907760&referring_site=bodynav)</u>
		- [الدعم التقني والمستندات Systems Cisco](//www.cisco.com/cisco/web/support/index.html?referring_site=bodynav)

ةمجرتلا هذه لوح

ةيل المادة الله من الناساب دنت ساب دنت مادينين تان تون تان ال ملابات أولان أعيمته من معت $\cup$  معدد عامل من من ميدة تاريما $\cup$ والم ميدين في عيمرية أن على مي امك ققيقا الأفال المعان المعالم في الأقال في الأفاق التي توكير المالم الما Cisco يلخت .فرتحم مجرتم اهمدقي يتلا ةيفارتحالا ةمجرتلا عم لاحلا وه ىل| اًمئاد عوجرلاب يصوُتو تامجرتلl مذه ققد نع امتيلوئسم Systems ارامستناه انالانهاني إنهاني للسابلة طربة متوقيا.